# **My Thesis Title**

## John Smith

Mestrado Integrado em Engenharia Física Departamento de Física e Astronomia 2019

**Orientador** Prof. Dra. Marie Curie, Faculdade de Ciências

**Coorientador** Prof. Dr. Galileu Galilei, Faculdade de Ciências

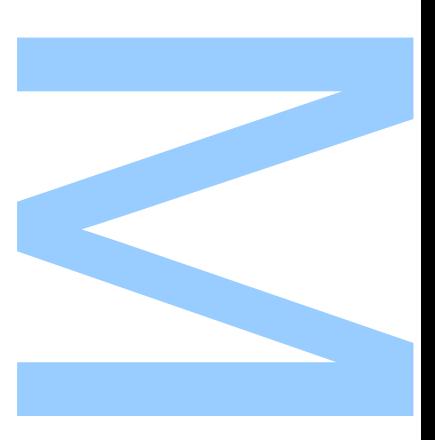

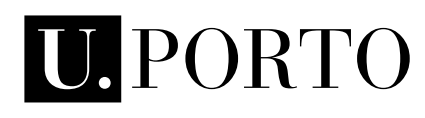

**FACULDADE DE CIÊNCIAS<br>UNIVERSIDADE DO PORTO**  $\overline{\mathbf{r}}$ 

Todas as correções determinadas pelo júri, e só essas, foram efetuadas.

O Presidente do Júri,

**H** 

Porto,  $/$  /

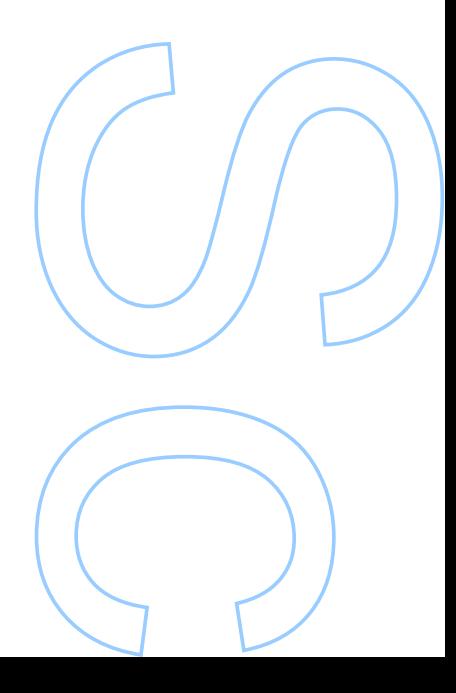

### UNIVERSIDADE DO PORTO

MASTERS THESIS

## **MyThesis Title**

*Author:* [MyName M](mailto:example@fc.up.pt)YLASTNAME

*Supervisor:* [FirstName L](mailto:example@fc.up.pt)ASTNAME

*A thesis submitted in fulfilment of the requirements for the degree of MSc. Engineering Physics*

*at the*

Faculdade de Ciencias da Universidade do Porto ˆ Departamento de Física e Astronomia

June 3, 2020

*" I am and always will be the optimist, the hoper of far-flung hopes and the dreamer of improbable dreams "*

Matt Smith as *The Doctor*, written by Matthew Graham

## Acknowledgements

<span id="page-8-0"></span>Acknowledge ALL the people!

UNIVERSIDADE DO PORTO

### *Abstract*

<span id="page-10-0"></span>Faculdade de Ciencias da Universidade do Porto ˆ Departamento de Física e Astronomia

MSc. Engineering Physics

### **MyThesis Title**

by [MyName M](mailto:example@fc.up.pt)YLASTNAME

This thesis is about something, I guess.

#### UNIVERSIDADE DO PORTO

## *Resumo*

<span id="page-12-0"></span>Faculdade de Ciencias da Universidade do Porto ˆ Departamento de Física e Astronomia

Mestrado Integrado em Engenharia Física

#### **Titulo da Tese em Portugês**

por [MyName M](mailto:example@fc.up.pt)YLASTNAME

Este tese é sobre alguma coisa

## <span id="page-14-0"></span>**Contents**

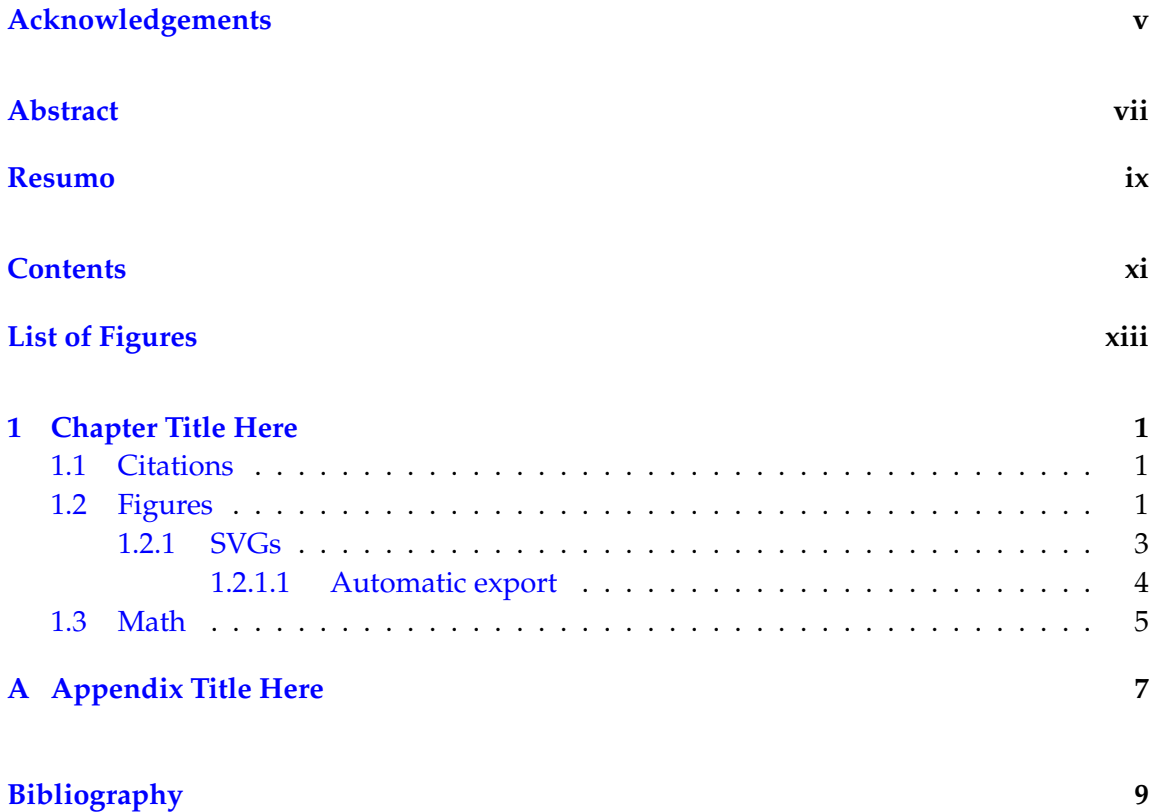

## <span id="page-16-0"></span>**List of Figures**

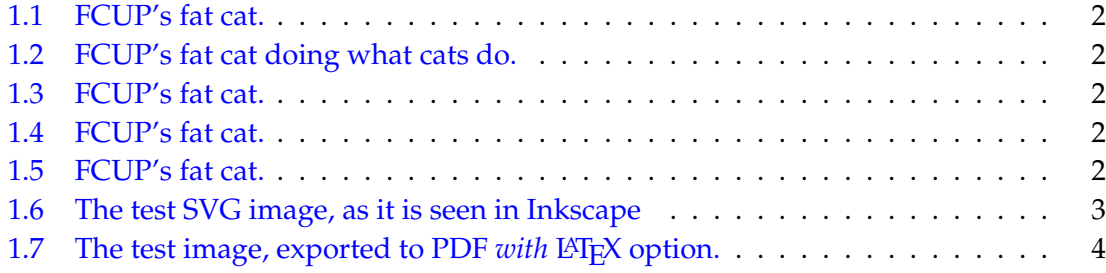

### <span id="page-18-3"></span><span id="page-18-0"></span>**Chapter 1**

## **Chapter Title Here**

Welcome to the tutorial on how to use this thesis model. This is not to teach you how to use LATEX. For that read a tutorial. But this aims to teach you how to do the basic stuff you will need in order to produce a decent document. We can start with a section and a section epigraph:

#### <span id="page-18-1"></span>**1.1 Citations**

*Python is a truly wonderful language. When somebody comes up with a good idea it takes about 1 minute and five lines to program something that almost does what you want. Then it takes only an hour to extend the script to 300 lines, after which it still does almost what you want.*

DR. JACK JANSEN, MAINTAINER OF MACPYTHON

personal notes

You can add extra info to you references, like [\[1,](#page-26-1) section 3]. You can also call them by author, like saying Fienup  $[1]$ .

Also a random displayquote thing:  $\frac{1}{\text{like this}}$ 

How can we image an object that's behind or enclosed on a medium where light does not propagate trivially? How can we manipulate light propagating in these media?

### <span id="page-18-2"></span>**1.2 Figures**

Let us start with a figure with two subfigures like in [1.1.](#page-19-0)

Or two figures side by side like [1.2](#page-19-1) and [1.3.](#page-19-1)

<span id="page-19-0"></span>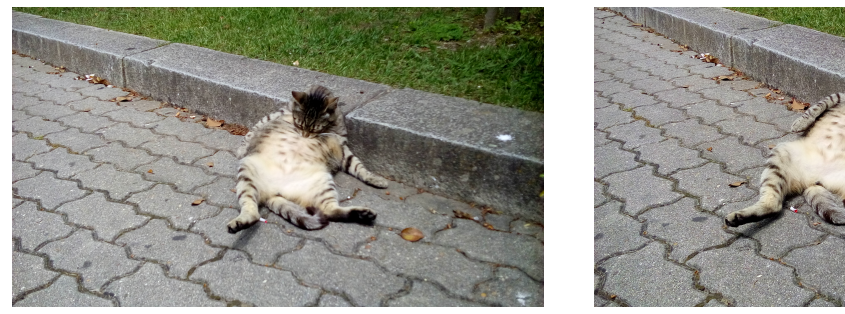

(A) FCUP's fat cat doing what cats do. (B) FCUP's fat cat resting.

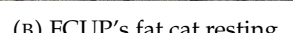

<span id="page-19-1"></span>

FIGURE 1.2: FCUP's fat cat doing what cats do.

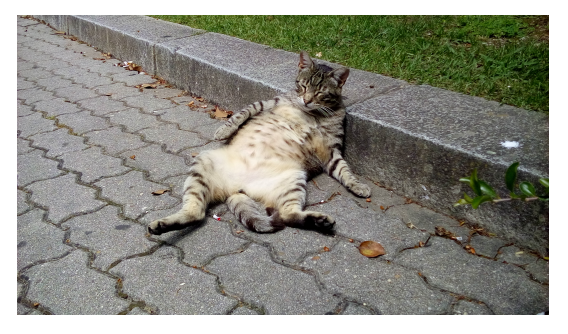

FIGURE 1.3: FCUP's fat cat.

<span id="page-19-2"></span>Or a figure with some text on the side, like [1.4,](#page-19-2) or even a figure wrapped around in text, as seen on Figure [1.5.](#page-19-3)

FIGURE 1.1: FCUP's fat cat.

And here we have some text related to this image. The text can occupy the same space as the image would normally do.

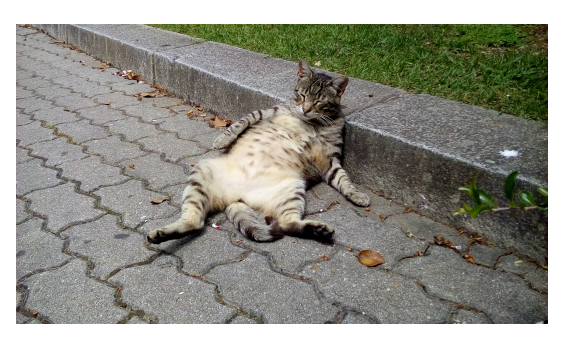

FIGURE 1.4: FCUP's fat cat.

This is where the float goes with text wrapping around it. You may embed tabular environment inside wraptable environment and customize as you like: Ultrices dui sapien eget mi proin sed libero. Ornare lectus sit amet est placerat in egestas erat imperdiet. Tortor dignissim convallis aenean et. Quam adipiscing vitae proin sagittis nisl rhoncus mattis. Vivamus at augue eget arcu dictum varius duis. Cursus turpis massa tincidunt dui.

Leo in vitae turpis massa sed. Tempor orci eu lobortis elementum. Turpis

<span id="page-19-3"></span>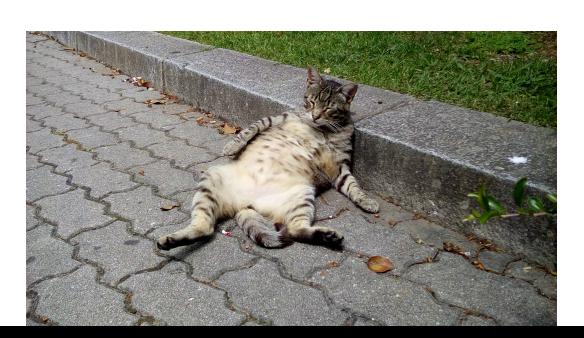

egestas integer eget aliquet nibh praesent tristique magna. Sed blandit libero volutpat sed cras ornare arcu dui. Feugiat sed lectus vestibulum mattis ullamcorper velit sed ullamcorper. Interdum velit euismod in pellentesque

massa placerat duis ultricies lacus. Ac ut consequat semper viverra nam. Dis parturient montes nascetur ridiculus mus. Mattis pellentesque id nibh tortor.

#### <span id="page-20-0"></span>1.2.1 SVGs

How to make a LAT<sub>E</sub>X document with vector images, where the text in the images has exactly the same font and size as in normal text? This article describes how this is done using the 'PDF/EPS/PS + LaTeX' output feature of Inkscape 0.48. Inkscape can export the graphics to PDF/EPS/PS, and the text to a LATEX file. When the LATEX file is input in the LAT<sub>E</sub>X document, the PDF/EPS/PS image is included with overlaid text. Because typesetting of the text is done by LAT<sub>E</sub>X, LAT<sub>E</sub>X commands can be used in images, such as writing equations, references and shorthand macros.

<span id="page-20-1"></span>(requires Inkscape version 0.48 or higher; this document discusses features up to Inkscape 0.49)

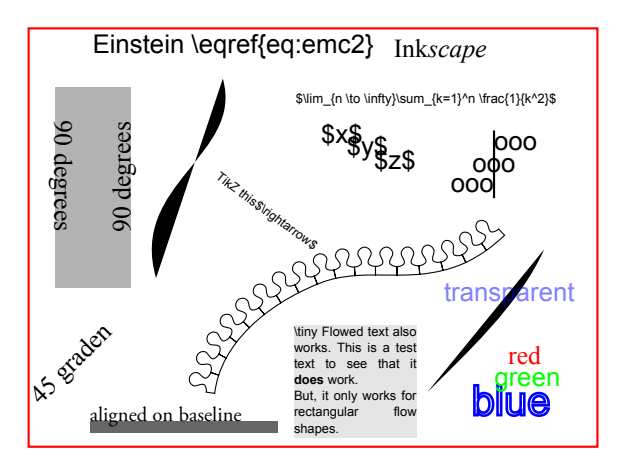

FIGURE 1.6: The test SVG image, as it is seen in Inkscape (exported to PDF without LATEX option).

<span id="page-20-2"></span>
$$
E = mc^2 \tag{1.1}
$$

<span id="page-21-1"></span>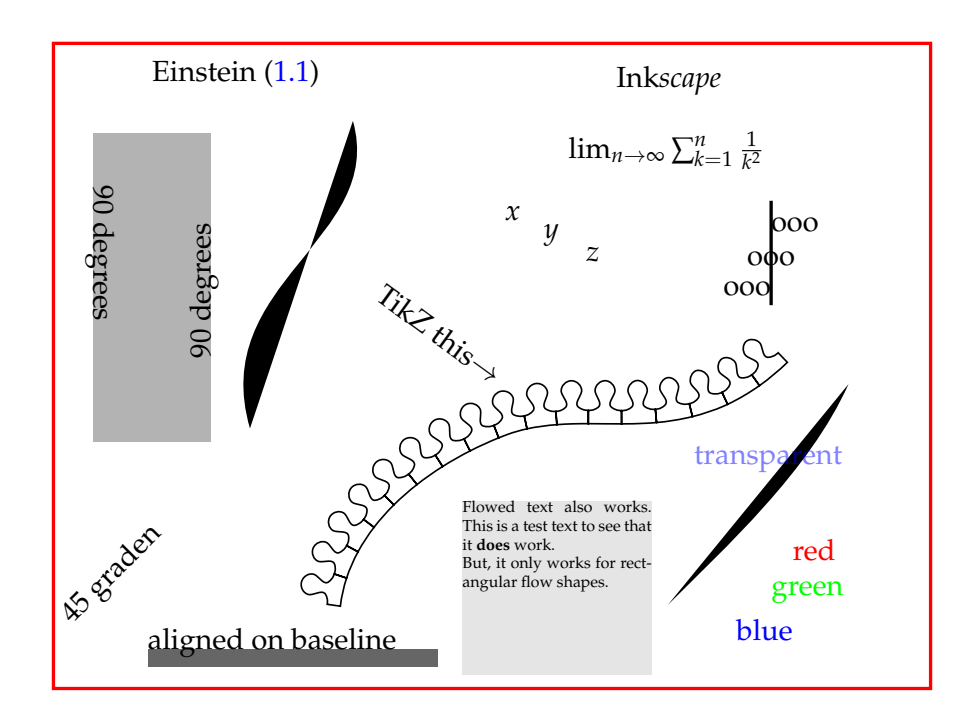

FIGURE 1.7: The test image, exported to PDF with LATEX option.

#### <span id="page-21-0"></span>**1.2.1.1 Automatic export**

('write18' must be enabled, see the epstopdf package documentation. Add -shell-escape to the command line when calling pdflatex. And inkscape must be discoverable by the OS),

Whenever the SVG file is updated, it is possible to have LATEX automatically call Inkscape to export the image to PDF and LATEX again. This simplifies the workflow to

- Modify the SVG image in Inkscape;
- Save the SVG (Ctrl+S, no need to export to PDF);
- Recompile LATEX document. pdfLATEX will notice the SVG file has changed, and will automatically do the export for you.

#### <span id="page-22-0"></span>**1.3 Math**

The following equation uses a custom mathematical operator defined in line 88 of preamble.tex:  $\Gamma$  $\mathbf{I}$ 

$$
\begin{aligned}\n\text{meshgrid } \mathbf{x}_1 &= \begin{bmatrix} a_1 & b_1 & c_1 \\ a_1 & b_1 & c_1 \end{bmatrix} \\
\text{meshgrid } \mathbf{x}_2 &= \begin{bmatrix} a_2 & a_2 & a_2 \\ b_2 & b_2 & b_2 \end{bmatrix}\n\end{aligned} \tag{1.2}
$$

The following equation uses the custom ceil and floor operator defined in line 86 of the stock preamble.tex:

$$
x = \left\lfloor \frac{y}{2} \right\rfloor + \left\lceil \frac{w}{2} \right\rceil \tag{1.3}
$$

And this is an equation with multiple lines:

$$
I_0 = I' + I'' \cos(\Psi)
$$
  
\n
$$
I_{\pi/2} = -I'' \sin(\Psi)
$$
  
\n
$$
I_{\pi} = I' - I'' \cos(\Psi)
$$
  
\n
$$
I_{3\pi/2} = I'' \sin(\Psi)
$$
\n(1.4)

And this is some random Python code:

```
1 def Hello():
         ^{\rm m} m ^{\rm m}3 Meaningful docstring with in-depth explanation of this function
         ^{\mathrm{m}} ""
5 print(''Hello World !!'')
7 if _{\text{1} \text{name}} = == '_{\text{1} \text{main}}:
        Hello()
```
## <span id="page-24-0"></span>**Appendix A**

## **Appendix Title Here**

Write your Appendix content here.

## <span id="page-26-0"></span>**Bibliography**

<span id="page-26-1"></span>[1] J. R. Fienup, "Phase retrieval algorithms: a comparison," *Applied Optics*, vol. 21, no. 15, pp. 2758–2769, Aug. 1982. [Online]. Available: [https://www.osapublishing.](https://www.osapublishing.org/ao/abstract.cfm?uri=ao-21-15-2758) [org/ao/abstract.cfm?uri](https://www.osapublishing.org/ao/abstract.cfm?uri=ao-21-15-2758)=ao-21-15-2758 [Cited on page [1.](#page-18-3)]